## **How to Copy Email-Addresses from Excel into the TO field of Outlook**

- 1. Copy the Excel column of email addresses.
- 2. Paste the email addresses into a blank Microsoft Word document using the "Keep text only" Paste option as shown below.

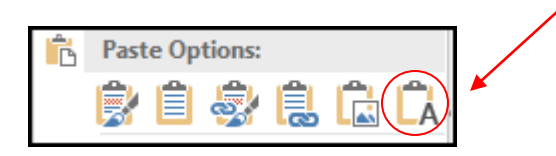

3. From the Home tab, click on 'Replace'.

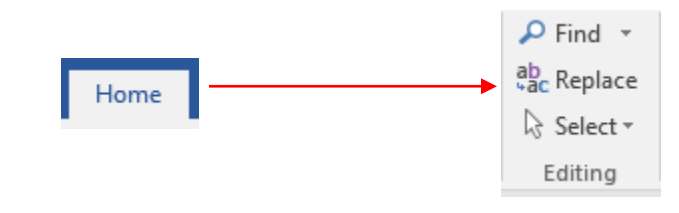

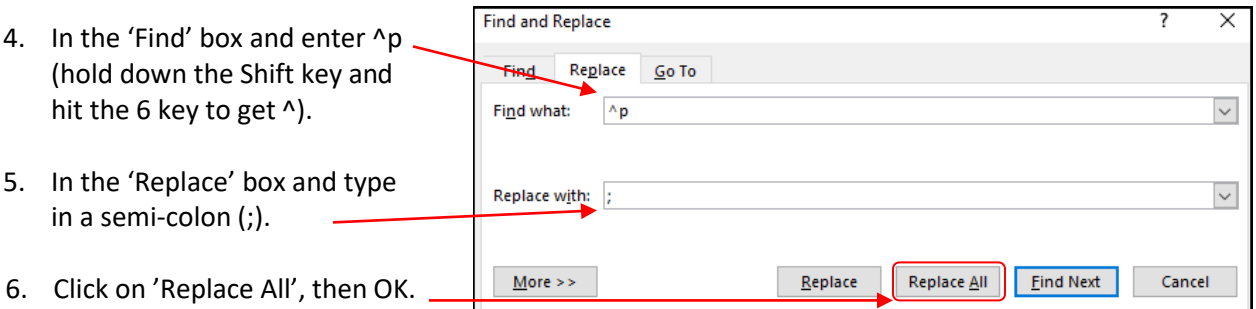

7. Copy the resulting text into the "To" field of your Outlook email message.

## **Texas A&M AgriLife Extension Service, Organizational Development April 2020**